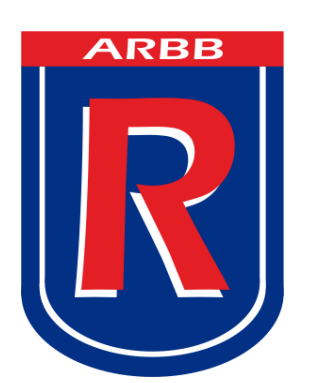

## **ASOCIACIÓN ROSARINA DE BÁSQUETBOL**

## **Manual de Reprogramación de Partidos**

Solicitud de reprogramación de partidos.

1- Ingresar al sistema de la Asociación Rosarina de Basquetbol.

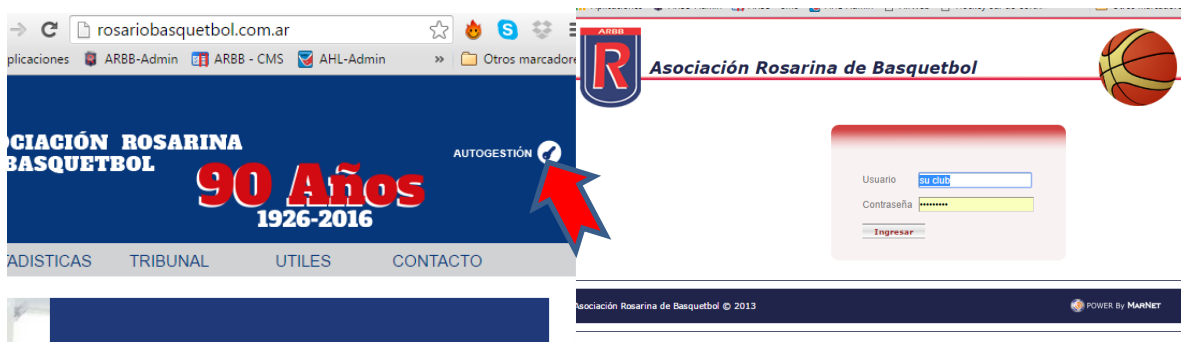

2- Acceder a la opción que se encuentra en "Trámites / Reprogramación de partidos"

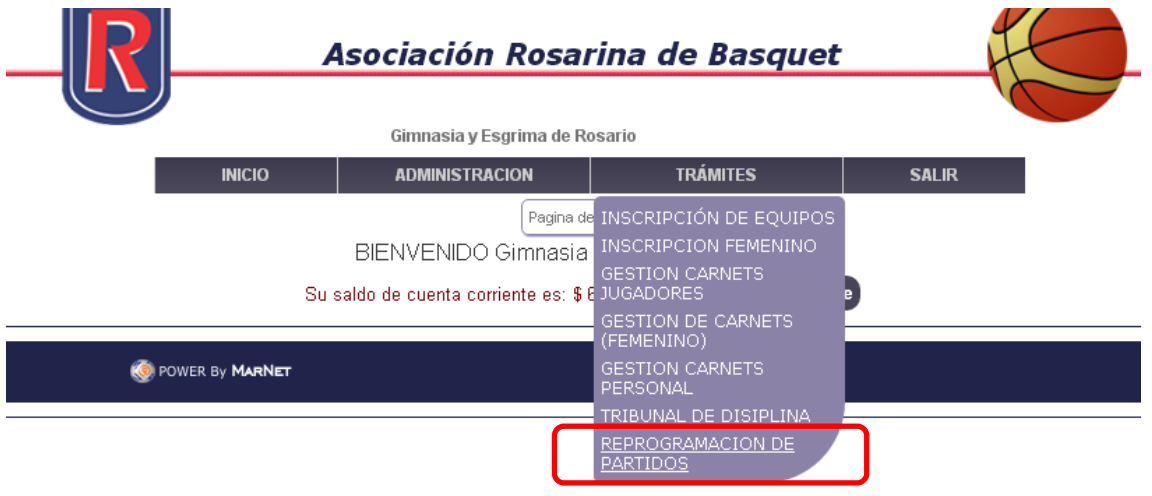

3- Seleccione el fixture de la lista desplegable al cual corresponde el o los partido a solicitar reprogramación

[Panel para solicitar postergaciones]

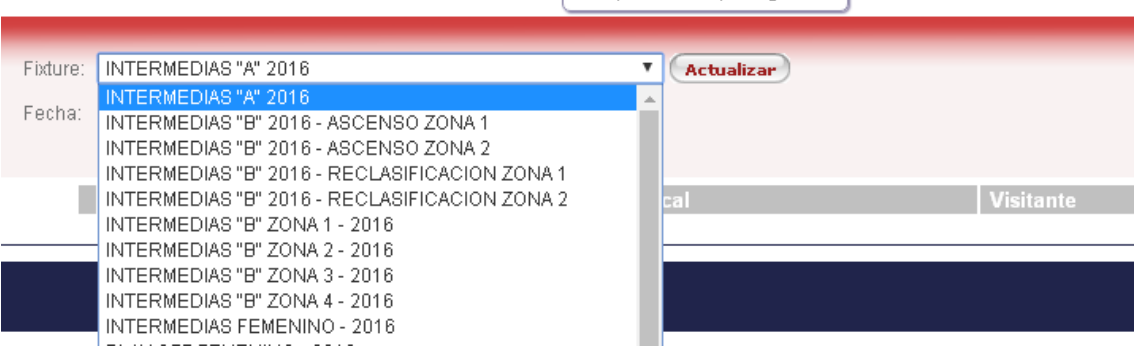

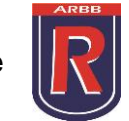

4- Seleccione el número de fecha y para finalizar haga click en actualizar.

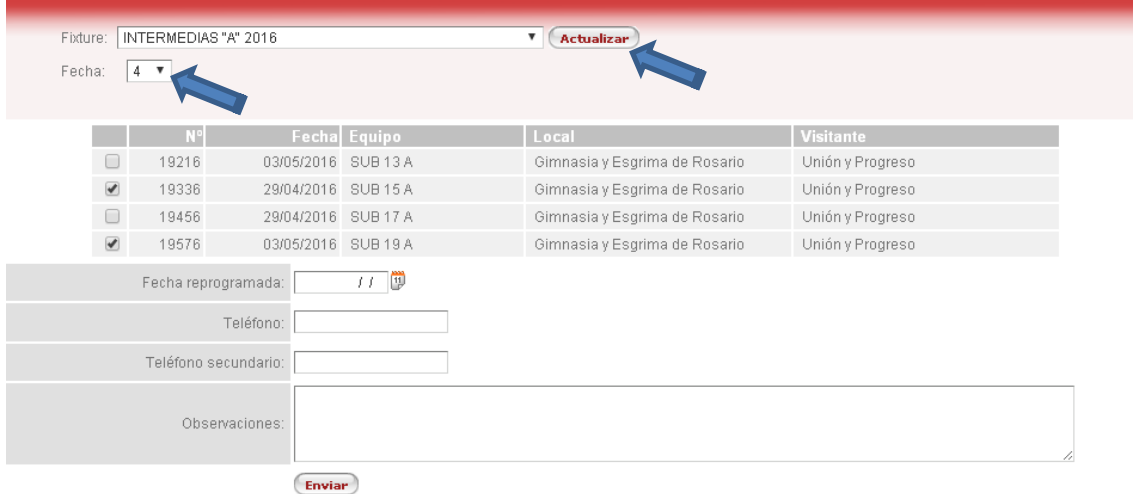

- 5- Se mostrará un listado con los partidos coincidentes para esa fecha y fixture. Podrá marcar los partidos que necesite reprogramar.
- 6- Ingresar Fecha reprogramada, es decir la nueva fecha en la que se disputará el/los partido/s en caso de aprobarse la solicitud.
- 7- Ingresar Nº teléfono y observaciones.

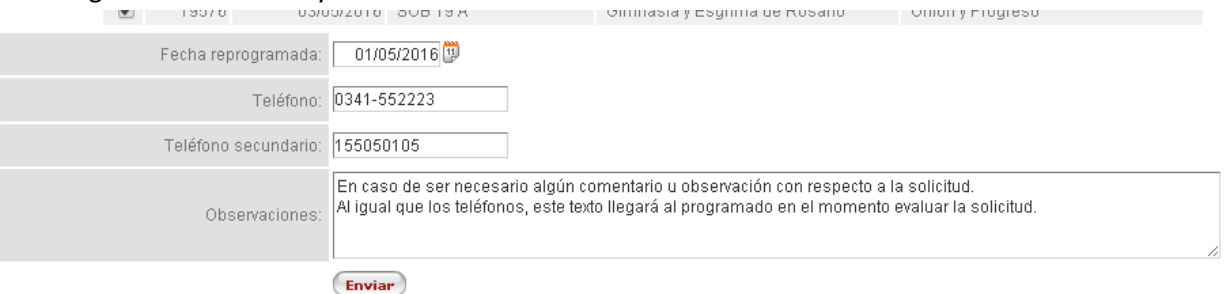

8- Haga click en enviar.

Automáticamente se enviará una notificación al otro club involucrado y al programador del torneo.

Cuando el estado de la reprogramación cambie, es decir se apruebe o se rechace, ambos clubes serán notificados vía mail, y podrán consultar la reprogramación en el sistema de la asociación haciendo click en el mensaje que aparecerá al iniciar sesión en el sistema.

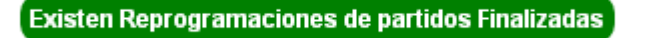

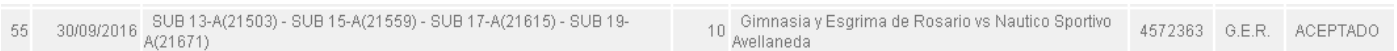